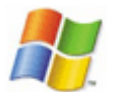

- [einrichten\\_der\\_linux\\_druckerfreigabe\\_fur\\_windows\\_clients](https://deepdoc.at/dokuwiki/doku.php?id=einrichten_der_linux_druckerfreigabe_fur_windows_clients)
- seamless rdp

netsh winsock reset

Dann neu starten.

Alle Netzwerkarten anzeigen:

HKEY LOCAL MACHINE\SOFTWARE\Microsoft\Windows NT\CurrentVersion\NetworkCards

From: <https://deepdoc.at/dokuwiki/>- **DEEPDOC.AT - enjoy your brain**

Permanent link: **<https://deepdoc.at/dokuwiki/doku.php?id=windows&rev=1355774775>**

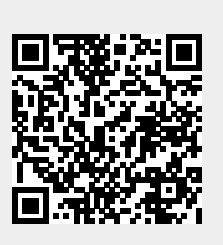

Last update: **2012/12/17 21:06**